## Access Learning Management System (LMS) from Inside the Organization:

Go to the iNet and click LMS under the Top 10 links in the top, right corner of the page

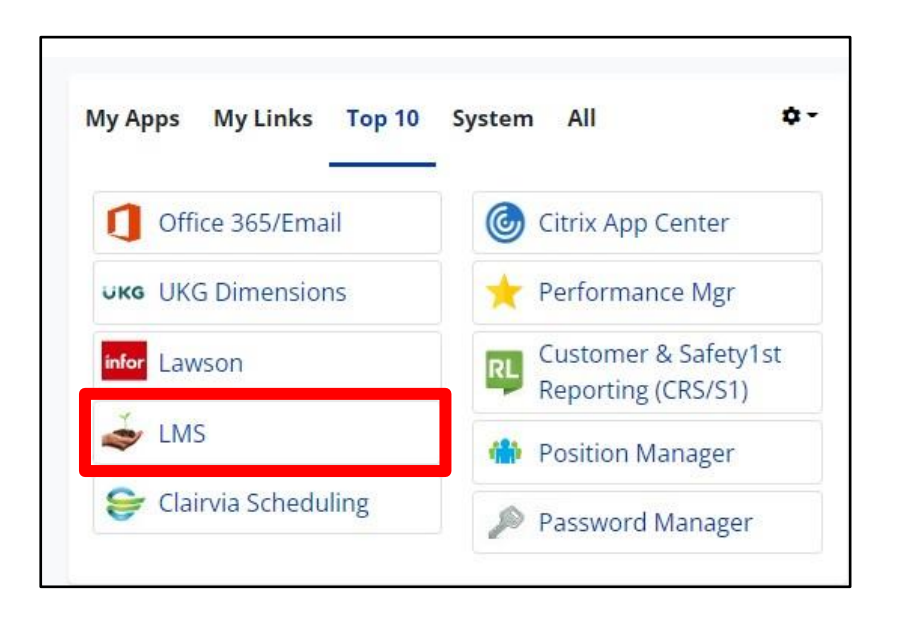

## Access Learning Management System (LMS) from Outside the Organization:

- 1. Go to [www.wellspan.org](http://www.wellspan.org/)
- 2. Scroll down to bottom of the page and Click the **button** button.
- △ WellSpan Employees & Partners
- 3. Scroll down to Resources and click the Learning Management System (LMS) link.

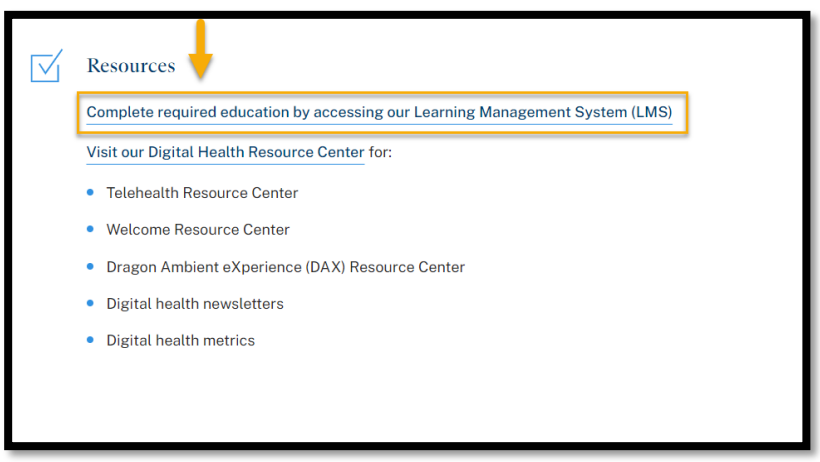

4. Log in with your WellSpan credentials:

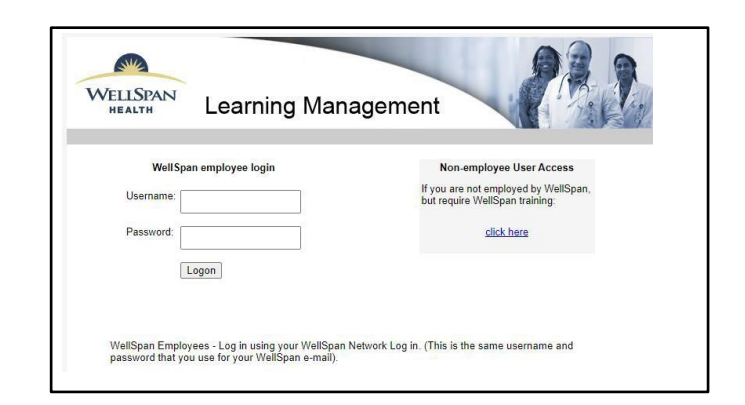

## Access your required education curriculum

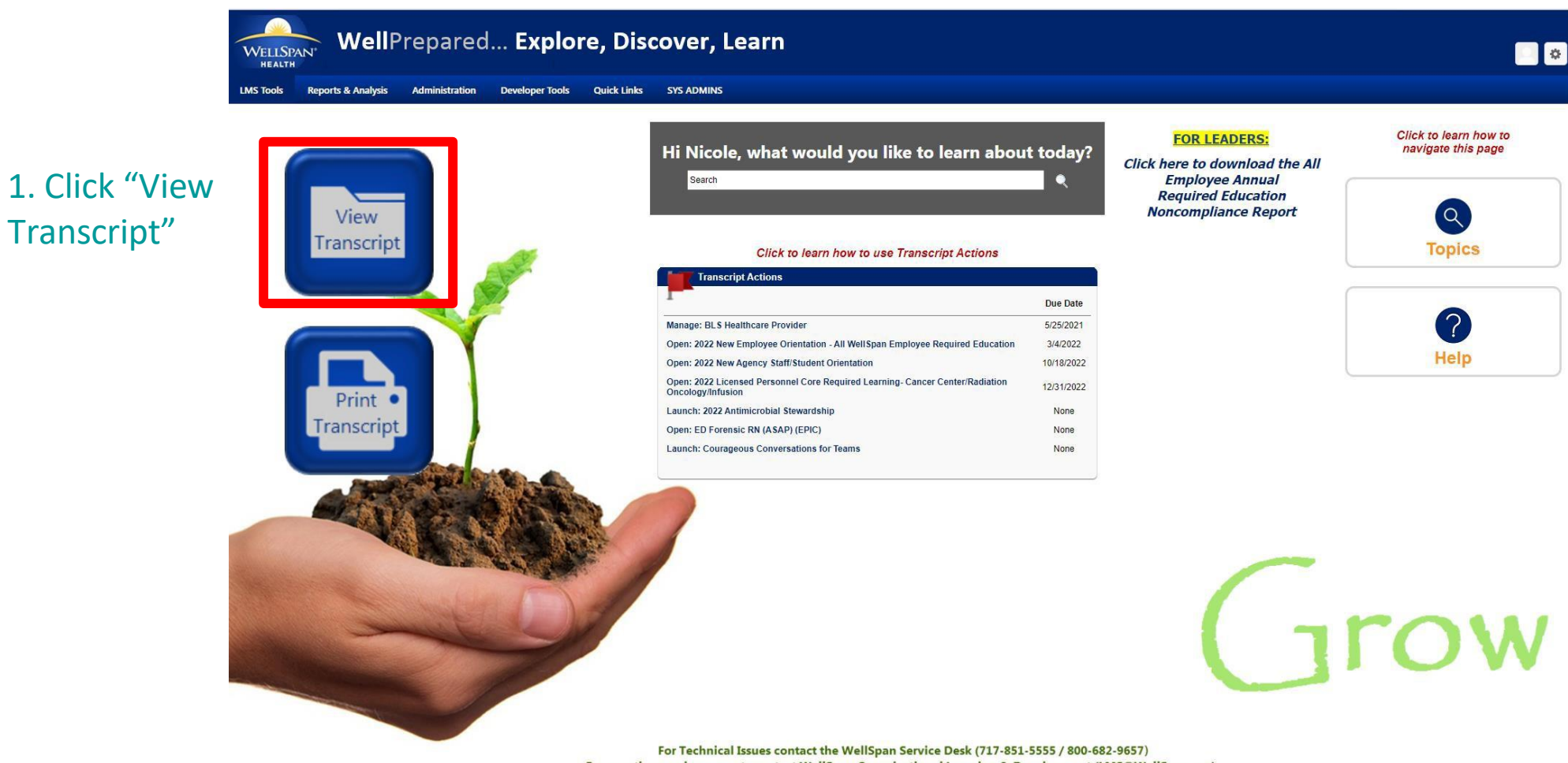

For questions and comments contact WellSpan Organizational Learning & Development (LMS@WellSpan.org)

## 2. Click "Open **Curriculum**

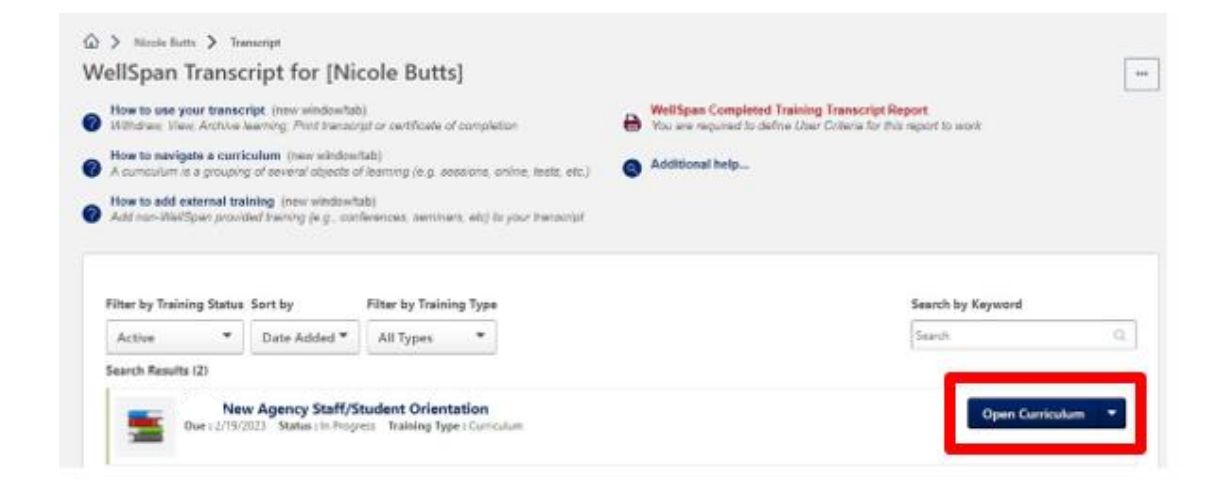

3. Click "Launch" to launch each module.

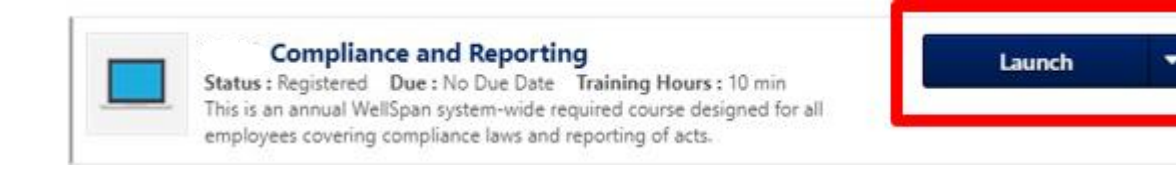

NOTE: Once you have finished all the modules, the curriculum will disappear from your active transcript and move to your completed transcript.

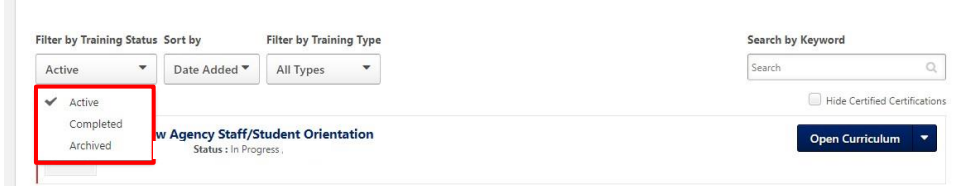